# **Vlaanderen helpt Oekraïne**

IT Opleiding: Beschikbaarheid van een slaapplek aanpassen

Versie: 02/05/2023

**DIGITAAL VLAANDEREN**  **Vlaamse** overheid

# **Beschikbaarheid aanpassen**

# **Raadplegen hoeveel dagen de slaapplek nog beschikbaar is**

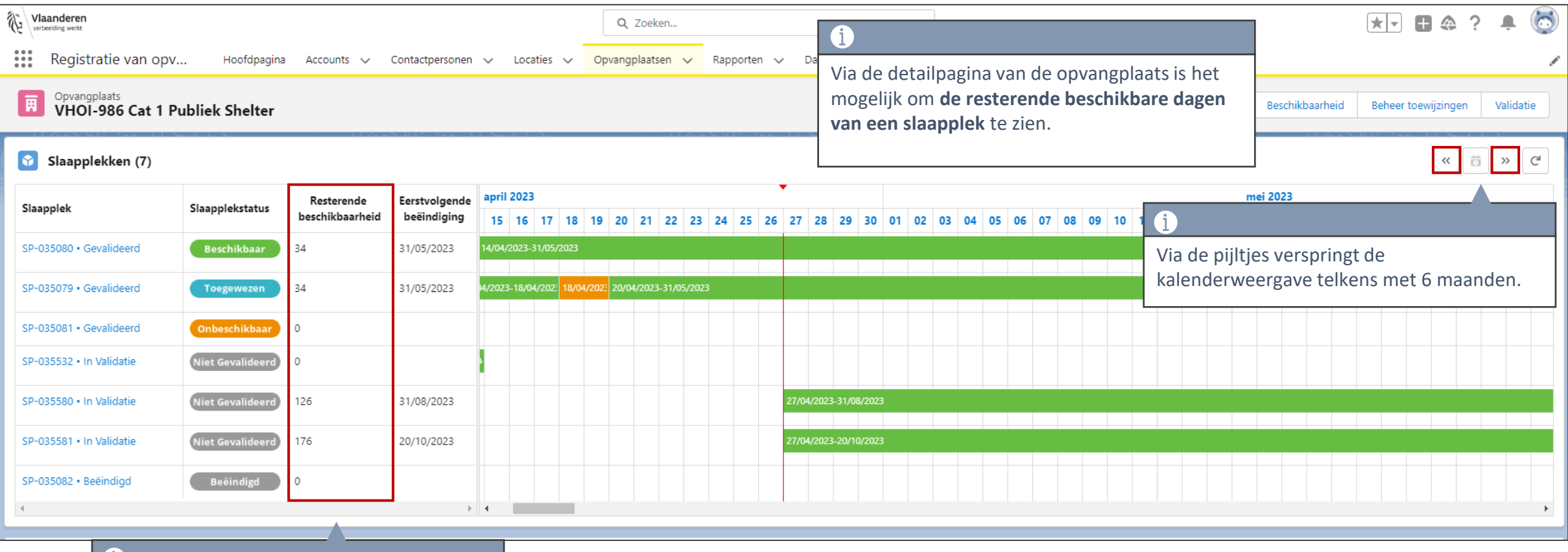

Hier zie je het aantal dagen beschikbaar **vanaf vandaag tot de volgende periode van onbeschikbaarheid** (hoofdeinddatum, begin van een onderbreking).

#### **Beschikbaarheid van een slaapplek**

Je kan **de beschikbaarheid** van een slaapplek **wijzigen, onderbreken**, of een **nieuwe beschikbaarheid** toevoegen.

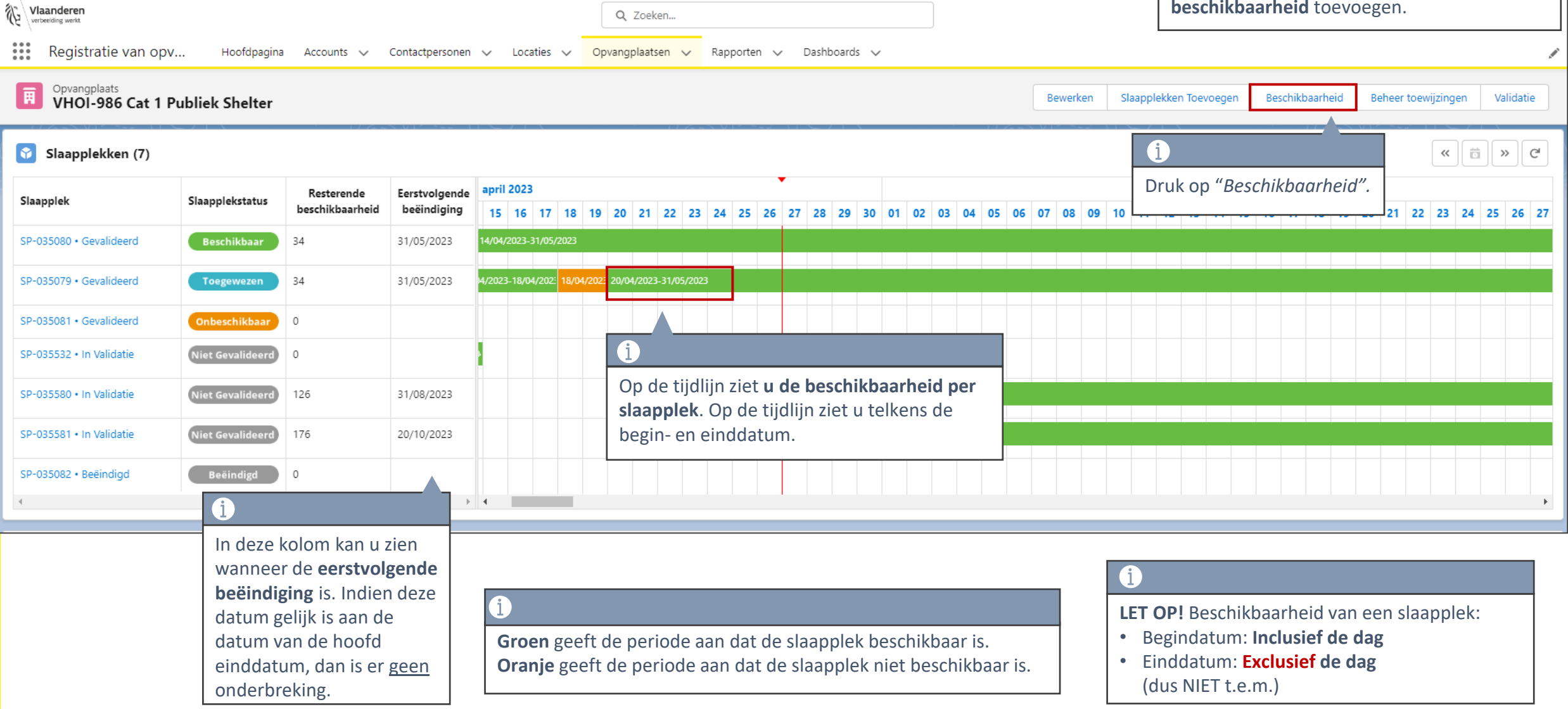

# **Beschikbaarheid van een slaapplek**

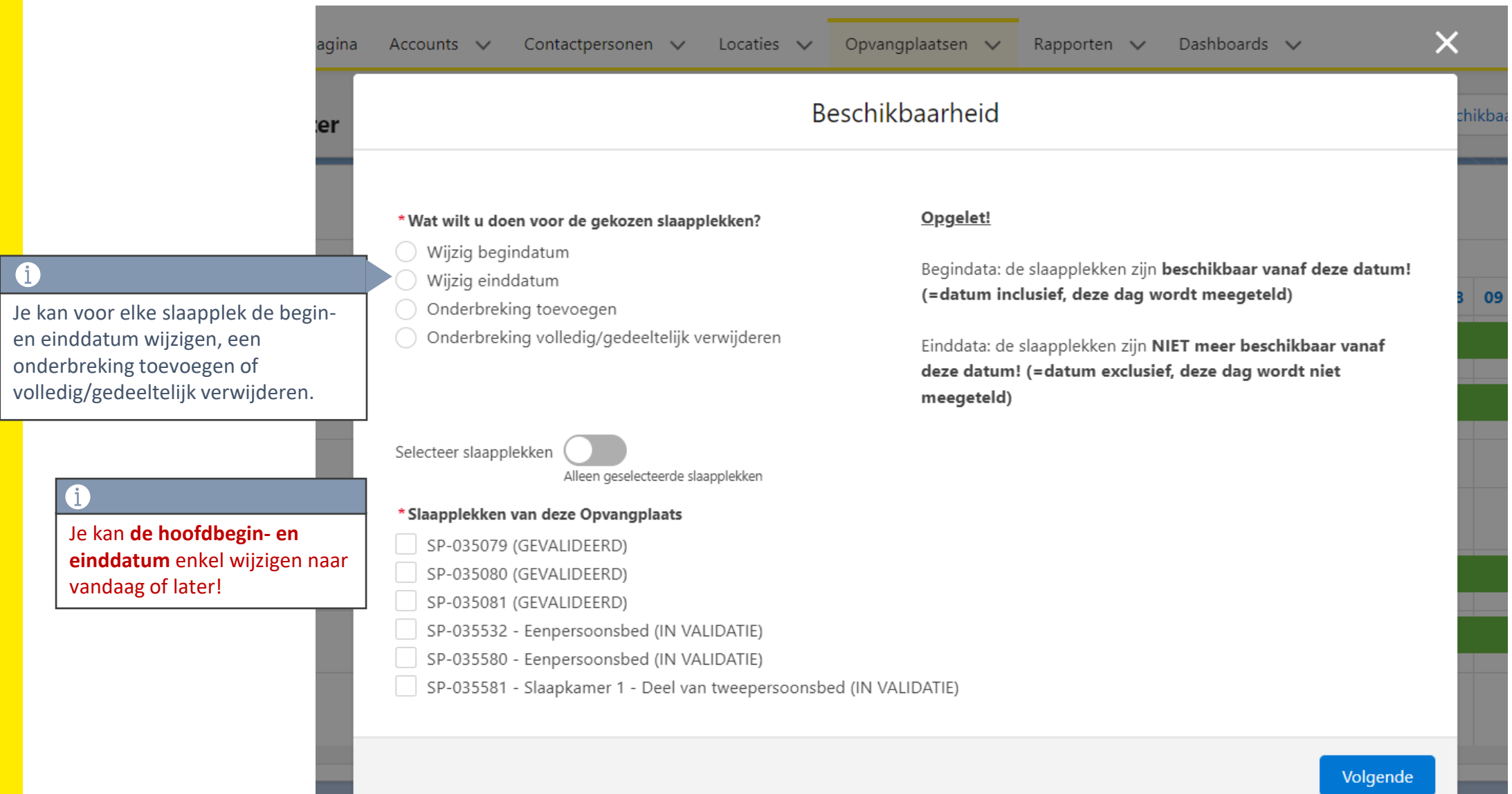

# **Begindatum wijzigen**

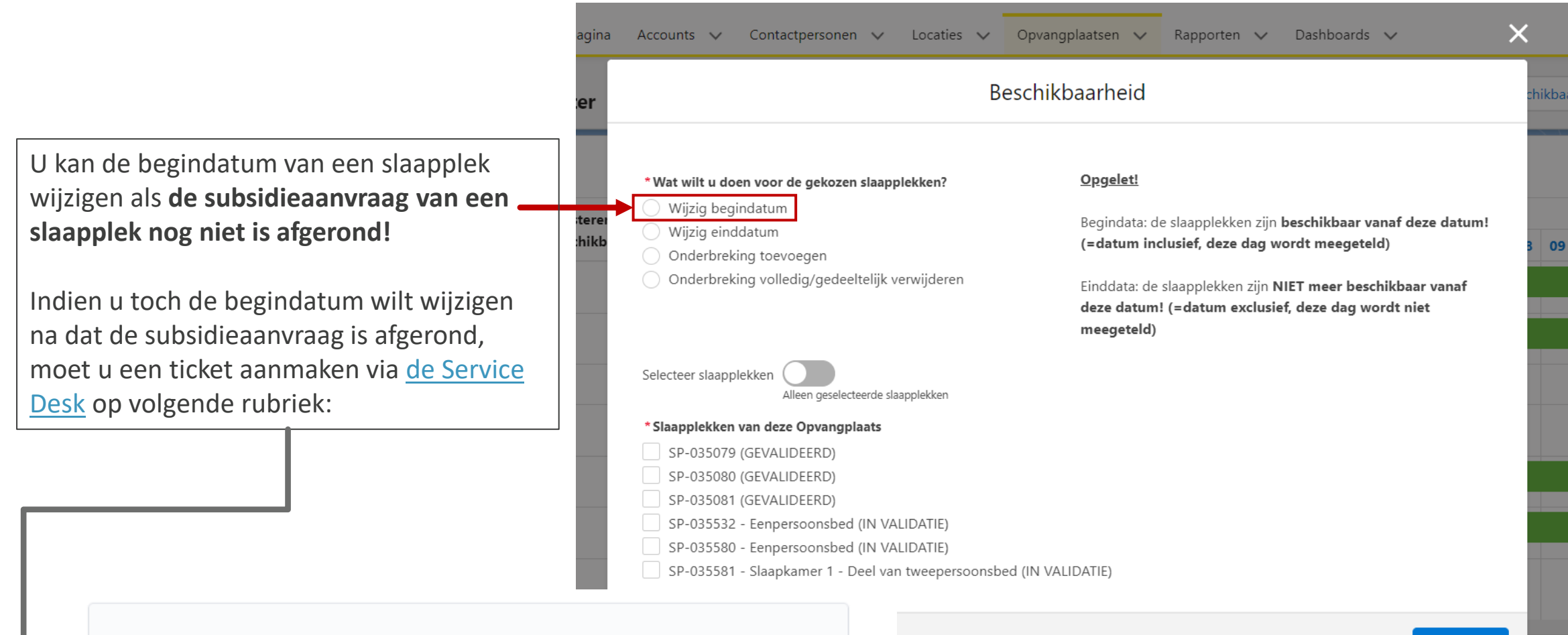

#### Vragen of problemen met een locatie, opvangplaats of slaapplek

Andere vragen of problemen rond locatie, opvangplaats of slaapplek, Ik zie niet alle locaties binnen mijn hoofdgemeente, Probleem bij aanbieden locatie, opvangplaats of slaapplek

>

#### Volgende

# **Einddatum wijzigen**

Indien de einddatum van de slaapplek is overschreden, maar de slaapplek biedt wel degelijk nog opvang aan. Dan moet u de einddatum wijzigen naar de toekomst.

Er zal dan **een onderbreking in de beschikbaarheid worden toegevoegd voor de periode van de oorspronkelijke einddatum tot vandaag !**

De slaapplek zal dan vanaf vandaag weer beschikbaar zijn. Dit zal ook een impact hebben op de subsidieberekening.

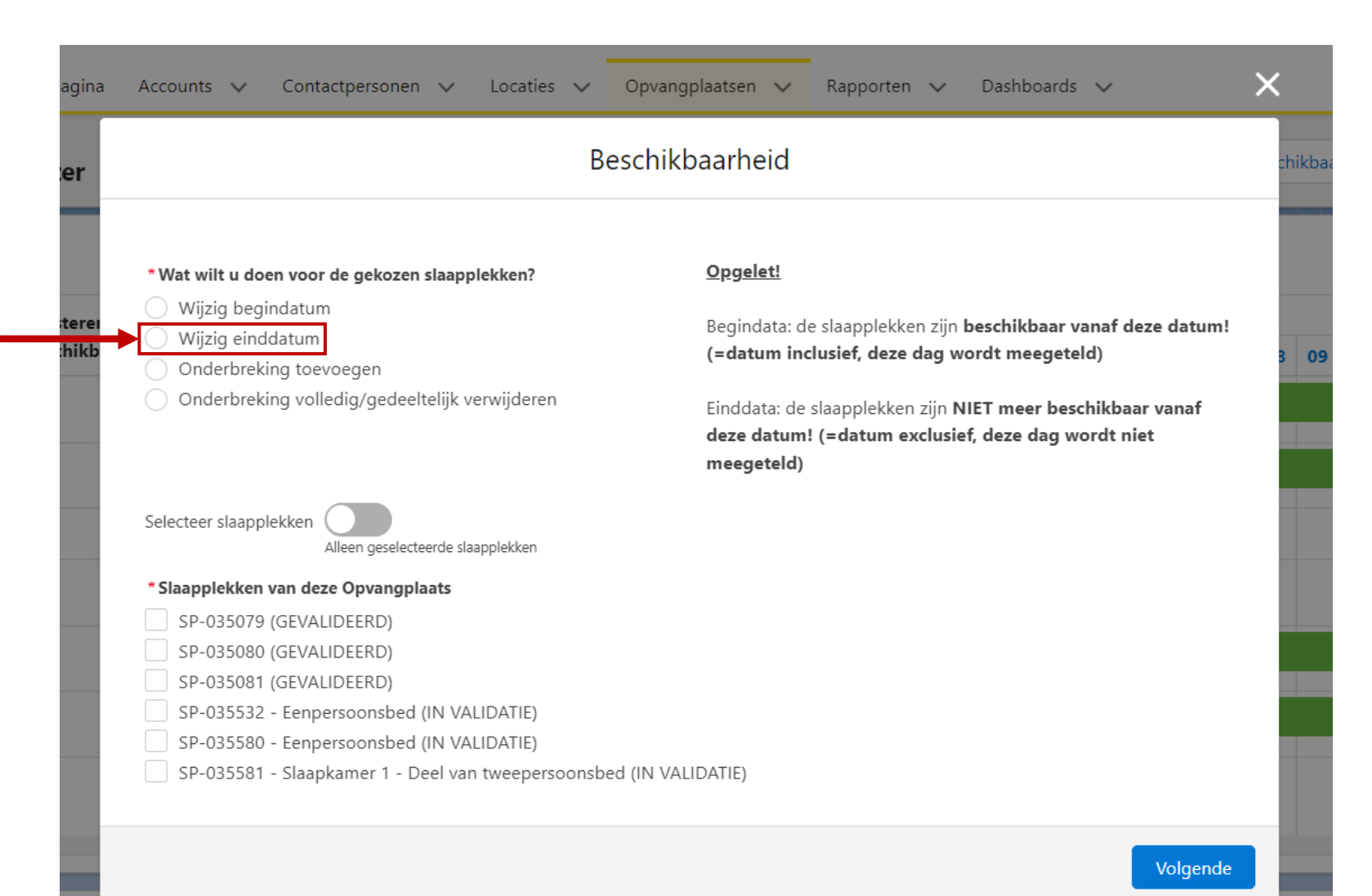

#### **Overschreden einddatum verlengen**

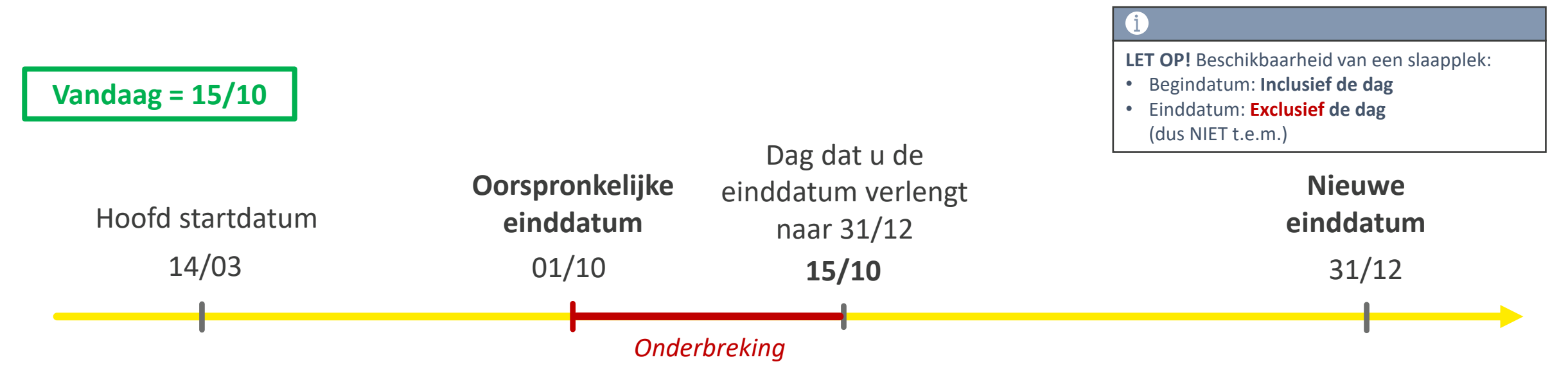

Indien de einddatum is overschreden en u verlengt deze 2 weken na de overschrijding naar de toekomst, dan zal er **een onderbreking worden toegevoegd** voor die 2 weken.

In dit voorbeeld is de oorspronkelijke einddatum 1/10 overschreden, maar de slaapplek biedt nog opvang aan. De GC merkt dit pas op 15/10 en verlengt de einddatum. Voor de periode van 1/10 – 15/10 wordt er dan automatisch een onderbreking toegevoegd! Op 15/10 is de slaapplek weer beschikbaar.

### **Onderbreking toevoegen**

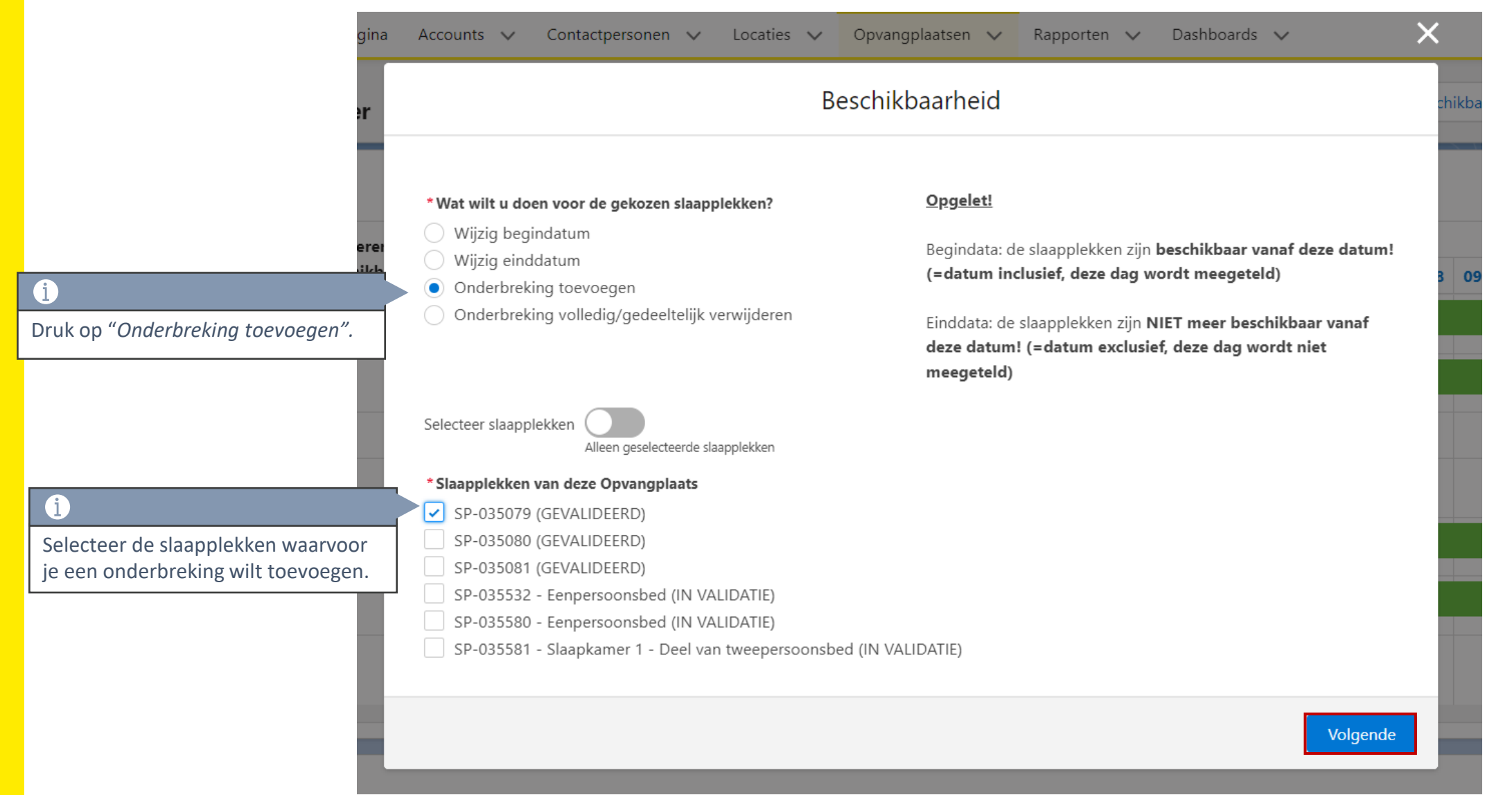

#### **Onderbreking toevoegen**

Œ.

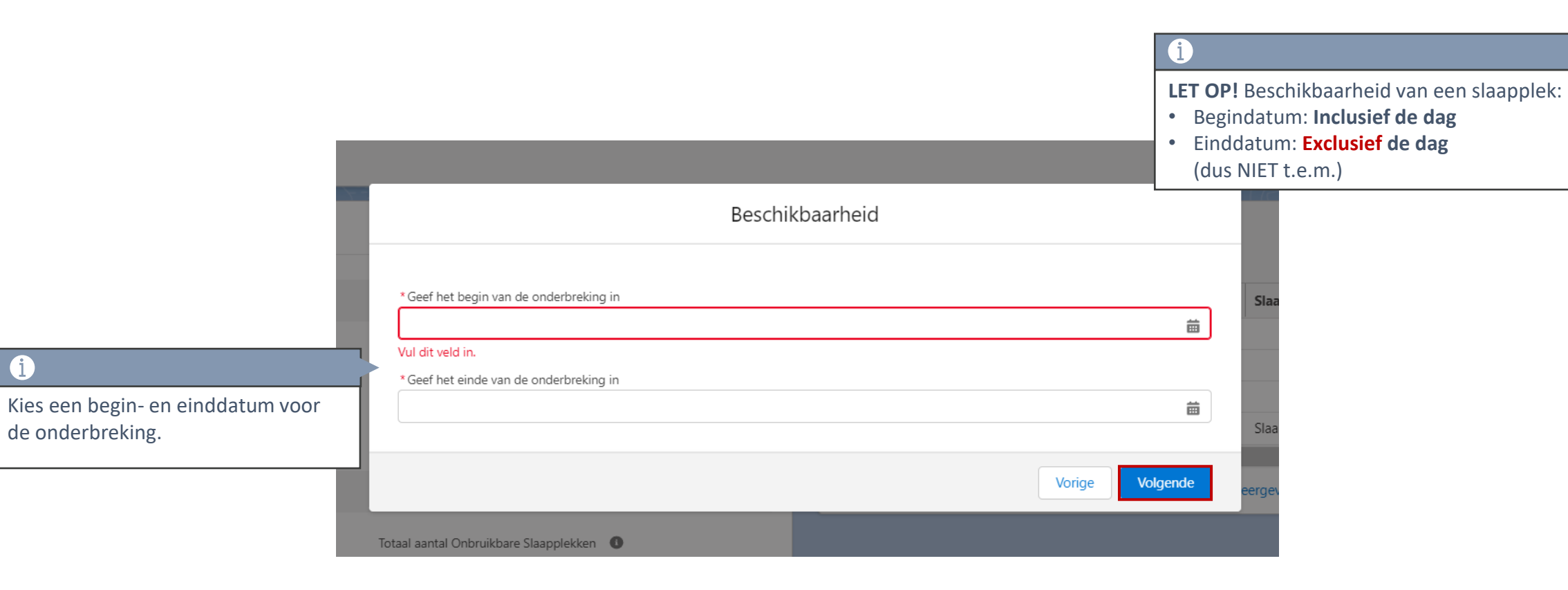

#### **Onderbreking raadplegen**

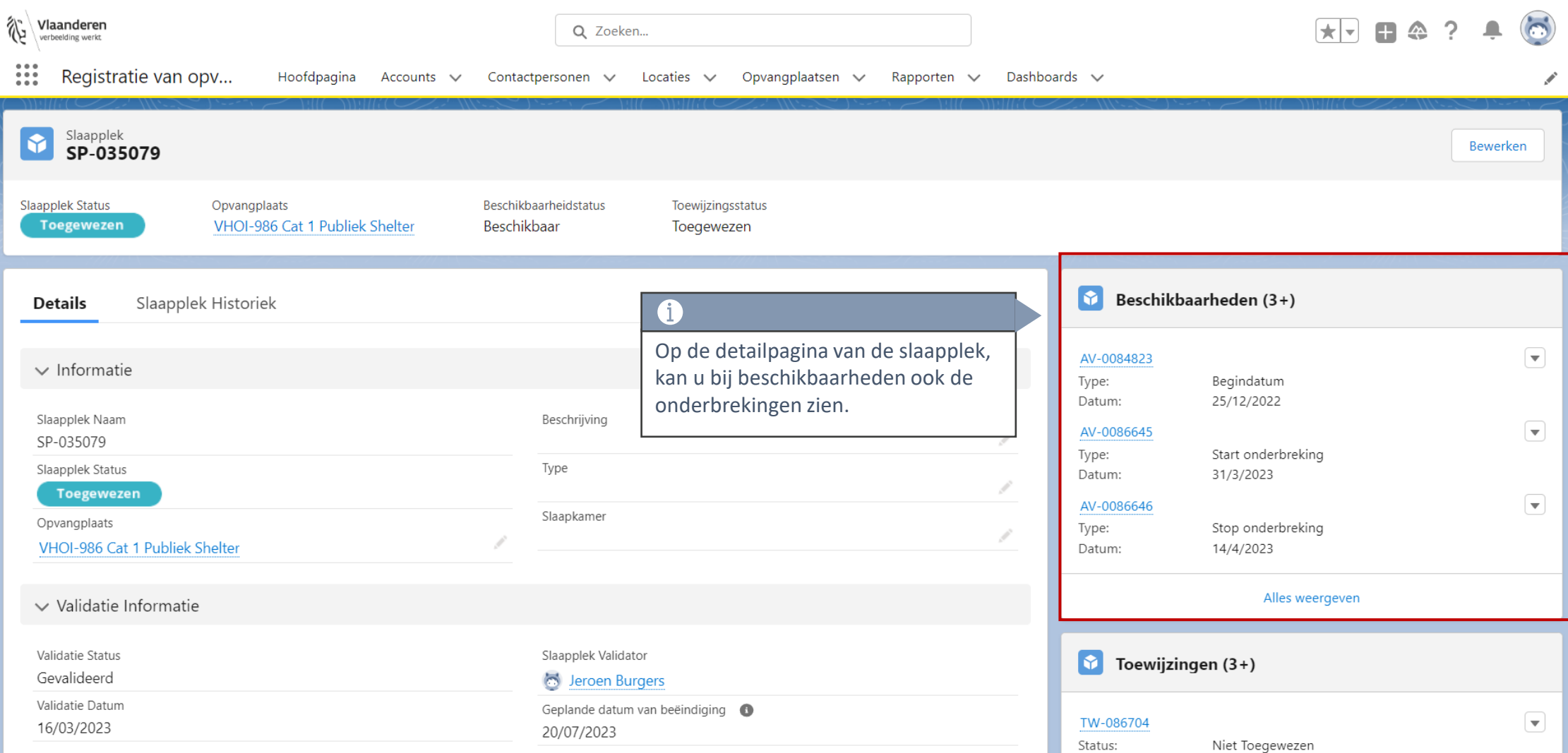

# **Onderbreking volledig/gedeeltelijk verwijderen**

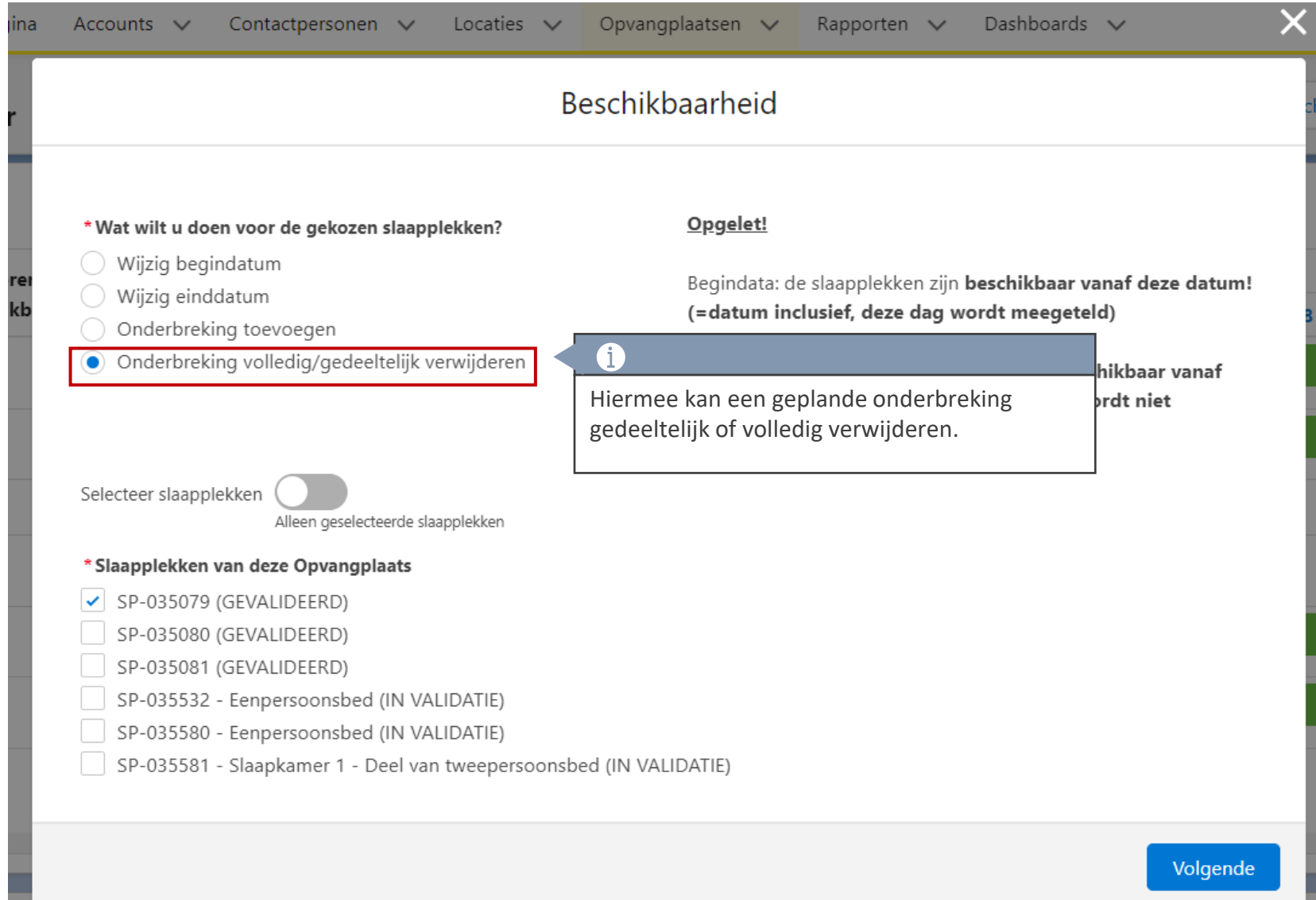

#### **Voorbeeld: Onderbreking raadplegen en overschrijden**

• Er is een onderbreking bezig van 01/09 – 15/09

 $\overline{2}$ 

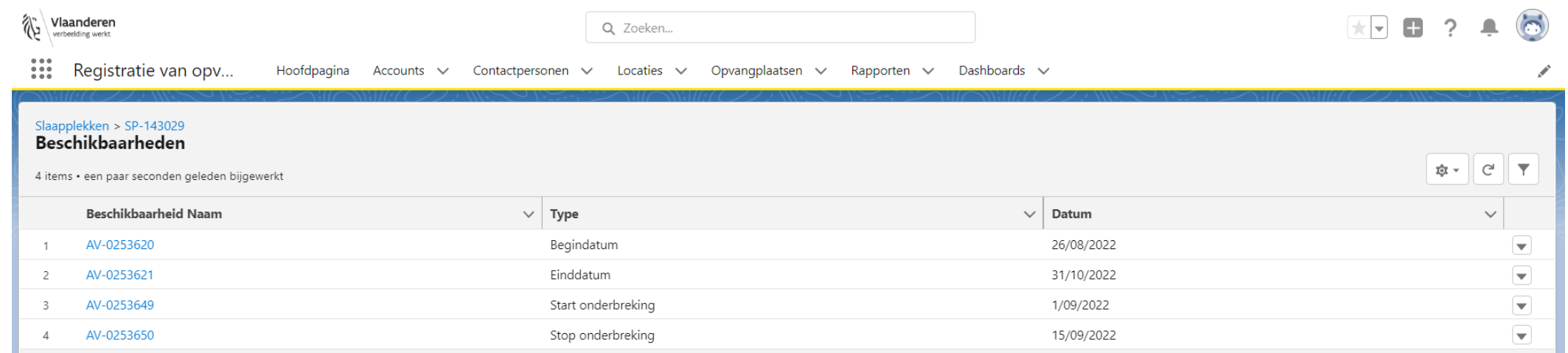

• U annuleert de reeds geplande onderbreking, door dezelfde periode (01/09 – 15/09) in te vullen

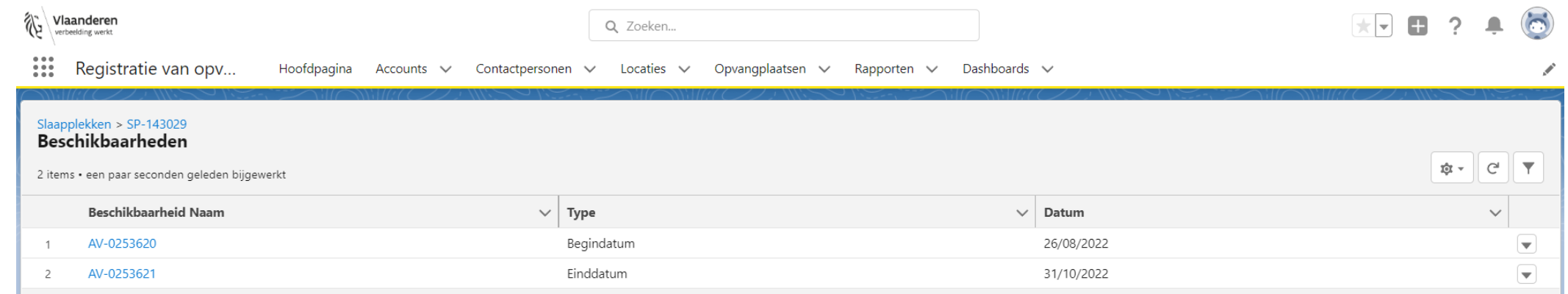

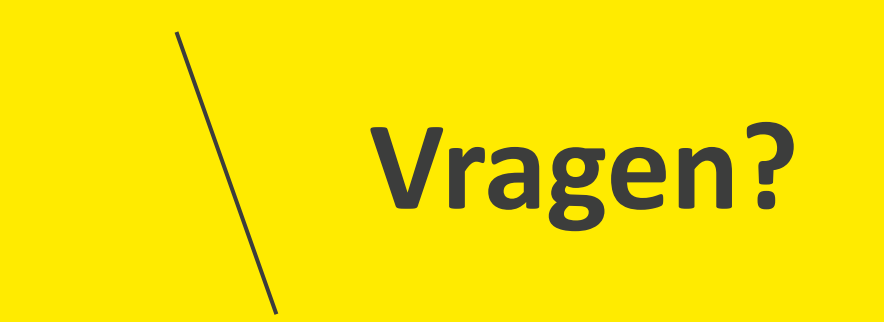

## **Opleidingsmateriaal**

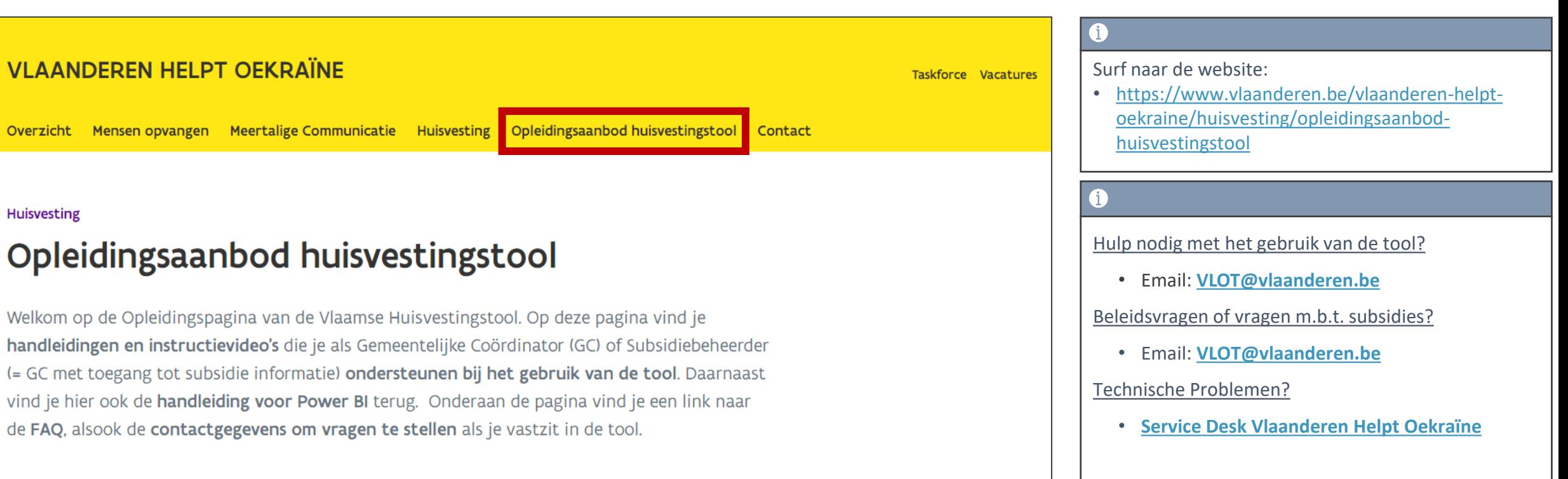

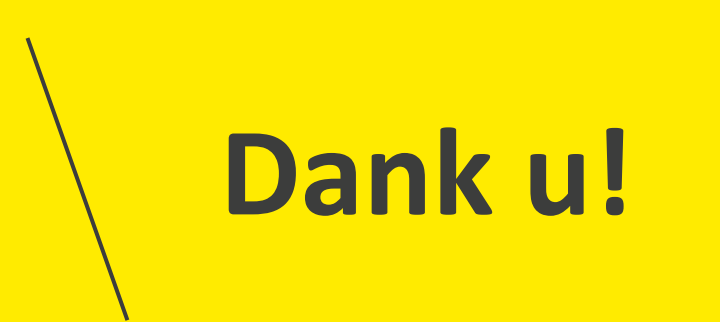